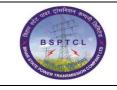

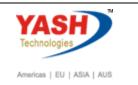

| DOCUMENT DETAILS       |                     |                         |  |  |  |  |  |  |  |  |
|------------------------|---------------------|-------------------------|--|--|--|--|--|--|--|--|
| Project Name           | Module              | Business Scenario:      |  |  |  |  |  |  |  |  |
| SUGAM                  | TRAVEL MANAGEMENT   | Travel Management       |  |  |  |  |  |  |  |  |
| MODULE LEAD - BSPTCL   | Module Lead – Yash  | PROCESS OWNER           |  |  |  |  |  |  |  |  |
| Sri Abdur Rahman       | M Srinivas/M Venkat | Sri Rajeev Ranjan Kumar |  |  |  |  |  |  |  |  |
| BBP NUMBER AS PER BPML | PROCESS NAME        |                         |  |  |  |  |  |  |  |  |
| 05.05.01               | TRAVEL MANAGEMENT   |                         |  |  |  |  |  |  |  |  |

| Authors & Participants |                                                                                                    |  |  |  |  |  |
|------------------------|----------------------------------------------------------------------------------------------------|--|--|--|--|--|
| Role                   | Name                                                                                                    |  |  |  |  |  |
| Core Team Members      | Sri Abdur Rahman<br>Sri Rajeev Ranjan Kumar<br>Sri Nishant Kumar Singh<br>Sri Dilip Kumar<br>Sri Ravi<br>Sri Balram Kumar<br>Ms. Priya Rani |  |  |  |  |  |
| Consultant             | M Srinivas / M. Venkat                                                                                                    |  |  |  |  |  |
| Business Process Owner | Sri Rajeev Ranjan Kumar                                                                                                    |  |  |  |  |  |

| <b>REVISION HISTORY</b> |                     |                               |            |                |
|-------------------------|---------------------|-------------------------------|------------|----------------|
| Date                    | Document<br>Version | Document Revision Description | Author     | Reviewer       |
| 24.04.2019              | 0.1                 | User Manual Preparation       | M.Srinivas | Venkat Mandala |

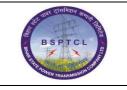

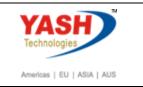

## **Travel and Expenses**

Employee can raise the travel request along with expenses for reimbursement.

| tem Administration                    | User Administration                                                                                                    | Manager Self-Service           | Content Administration                                                                                                    | Tasks and Notifications                                                                                                    | Employee Self-Service |
|---------------------------------------|----------------------------------------------------------------------------------------------------|--------------------------------|----------------------------------------------------------------------------------------------------|----------------------------------------------------------------------------------------------------|-----------------------|
| rview                                 |                                                                                                    |                                |                                                                                                    |                                                                                                    |                       |
| Employee Self-Service                 | > Overview                                                                                                    |                                |                                                                                                    |                                                                                                    |                       |
| Employee S                            | ervices                                                                                                    |                                |                                                                                                    |                                                                                                    |                       |
|                                       |                                                                                                    |                                |                                                                                                    |                                                                                                    |                       |
|                                       |                                                                                                    |                                |                                                                                                    |                                                                                                    |                       |
|                                       |                                                                                                    |                                |                                                                                                    |                                                                                                    |                       |
| • Мар                                 | Directory                                                                                                    | ex                             |                                                                                                    |                                                                                                    |                       |
|                                       | Directory Ind                                                                                                    | ex                             | Care                                                                                                    | er and Development                                                                                                    |                       |
| Per                                   | sonal Information                                                                                                    | ex                             |                                                                                                    |                                                                                                    |                       |
| Per                                   |                                                                                                    | ex                             |                                                                                                    | er and Development<br>s area, you can use services<br>gement, and Performance N                                                   |                       |
| Per Per                               | sonal Information                                                                                                    | ex                             |                                                                                                    | area, you can use services                                                                                                    |                       |
| Per Per                               | sonal Information                                                                                                    | ex                             | In thi<br>Mana                                                                                                    | area, you can use services                                                                                                    |                       |
| Per<br>Per                            | sonal Information<br>sonal Information<br>rking Time<br>his area, you can use servi                                                      | ices to record your working ti | in thi<br>Man                                                                                                    | a area, you can use services<br>gement, and Performance N<br>I Management                                                         | fanagement.           |
| Per<br>Per                            | sonal Information<br>sonal Information<br>rking Time                                                                                     | ices to record your working ti | in thi<br>Man<br>ime, <b>Prev</b><br>In thi                                                                                                    | a area, you can use services<br>gement, and Performance N<br>I Management                                                         |                       |
| Per<br>Per<br>No<br>In the<br>require | sonal Information<br>sonal Information<br>rking Time<br>his area, you can use servi                                                      | ices to record your working ti | ime, in this line this data with the second second | a area, you can use services<br>gement, and Performance M<br>I Management<br>area, you can handle and p<br>, and expense reports. | fanagement.           |
| Per<br>Per<br>In the<br>required      | sonal Information<br>sonal Information<br>rking Time<br>his area, you can use servi<br>uest leave, and display you<br>hefits and Payment | ices to record your working ti | ime, Eerrev Lear                                                                                                    | area, you can use services<br>gement, and Performance M<br>I Menagement<br>area, you can handle and p                             | fanagement.           |

Employee can raise a TRIP request and request for expenses as below:

### Create Travel Request:

This is the service to raise a TRIP request.

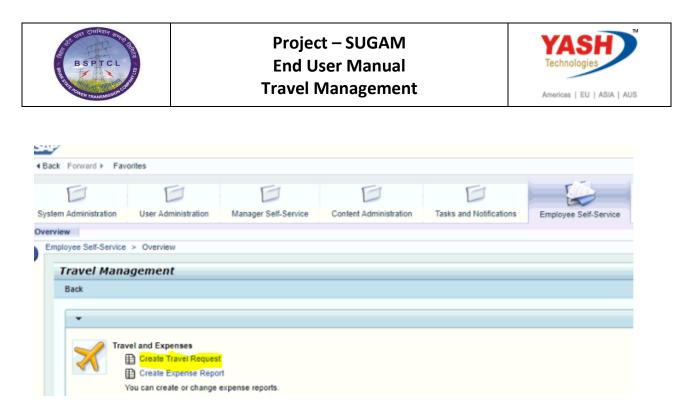

We will see the below screen to enter the TRIP details:

| Create Travel Red              | quest               |
|--------------------------------|---------------------|
| l∳2<br>General Data Review and | 3                   |
| Employee Raj Rao ( 01000058 )  | ve Draft Start Over |
| Calendar of Trips              |                     |

Click on Calendar of Trips.

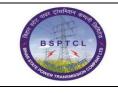

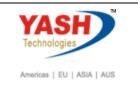

|          |                               |        |       |       |       |       |            |       |      |      |     |     |       |      |      |      |      |       |       |     |       |      |       |     |     |      |       |     |     |    |    |      |     |      |      |      | _   |    |
|----------|-------------------------------|--------|-------|-------|-------|-------|------------|-------|------|------|-----|-----|-------|------|------|------|------|-------|-------|-----|-------|------|-------|-----|-----|------|-------|-----|-----|----|----|------|-----|------|------|------|-----|----|
| •        | Apr                           | ril 20 | )19   |       |       |       |            |       | Ma   | y 20 | 19  |     |       |      |      |      | Jur  | ne 20 | 019   |     |       |      |       |     | Jul | y 20 | 19    |     |     |    |    |      |     | gust |      |      |     | ۲  |
| Mo       | Tu                            | We     | Th    | Fr    | Sa    | Su    |            |       |      | We   | Th  | Fr  | Sa    | Su   |      | Mo   | Tu   | We    | Th    | Fr  | Sa    | Su   |       | Мо  | Tu  | We   | Th    | Fr  | Sa  | Su |    | Mo   | Tu  | We   | Th   | Fr   | Sa  | Su |
| 14 1     | 2                             | 3      | 4     | 5     | 6     | 7     | 18         | 29    | 30   | 1    | 2   | 3   | 4     | 5    | 22   | 27   | 28   | 29    | 30    | 31  | 1     | 2    | 27    | 1   | 2   | 3    | 4     | 5   | 6   | 7  | 31 | 29   | 30  | 31   | 1    | 2    | 3   | 4  |
| 15 8     | 9                             | 10     | 11    | 12    | 13    | 14    | 19         | 6     | 7    | 8    | 9   | 10  | 11    | 12   | 23   | 3    | 4    | 5     | 6     | 7   | 8     | 9    | 28    | _   | 9   | 10   | 11    | 12  | 13  | 14 | 32 | 5    | 6   | 7    | 8    | 9    | 10  | 11 |
| 16 15    |                               | 17     | 18    | 19    | 20    | 21    | 20         | 13    | 14   | 15   | 16  | 17  | 18    | 19   | 24   | 10   | 11   | 12    | 13    | 14  | 15    | 16   | 29    | 15  | 16  | 17   | 18    | 19  | 20  | 21 | 33 | 12   | 13  | 14   | 15   | 16   | 17  | 18 |
| 17 22    | 23                            | 24     | 25    | 26    | 27    | 28    |            | 20    |      | 22   | 23  | 24  | 25    | 26   | 25   | 17   | 18   | 19    |       | 21  |       |      | 30    | 22  | 23  | 24   | 25    | 26  | 27  | 28 | 34 | 19   | 20  | 21   | 22   | 23   | 24  | 25 |
| 18 29    | 30                            | 1      | 2     | 3     | 4     | 5     | 22         | 27    | 28   | 29   | 30  | 31  | 1     | 2    | 26   | 24   | 25   | 26    | 27    | 28  | 29    | 30   | 31    | 29  | 30  | 31   | 1     | 2   | 3   | 4  | 35 | 26   | 27  | 28   | 29   | 30   | 31  | 1  |
| 19 6     | 7                             | 8      | 9     | 10    | 11    | 12    | 23         | 3     | 4    | 5    | 6   | 7   | 8     | 9    | 27   | 1    | 2    | 3     | 4     | 5   | 6     | 7    | 32    | 5   | 6   | 7    | 8     | 9   | 10  | 11 | 36 | 2    | 3   | 4    | 5    | 6    | 7   | 8  |
|          | Travel Request Expense Report |        |       |       |       |       |            |       |      |      |     |     |       |      |      |      |      |       |       |     |       |      |       |     |     |      |       |     |     |    |    |      |     |      |      |      |     |    |
| neral Da | ta                            |        |       |       |       | r     |            |       |      |      | 178 |     |       |      | -    |      |      |       |       |     |       |      |       |     | _   |      |       |     |     |    |    |      |     |      |      |      |     |    |
|          |                               |        |       |       | Dat   |       | 10.0       |       |      |      | 2   |     | 00:00 |      | _    | D    | ера  | rture | e fro | m F | irst  | Work | (pla) | ce  | Ŧ   |      |       |     |     |    |    |      |     |      |      |      |     |    |
|          |                               |        |       | End   | Dat   | e: [  | 10.0       | 5.2   | 019  |      | 17  | _   | 0:01  |      |      |      |      |       |       |     |       |      |       |     |     |      |       |     |     |    |    |      |     |      |      |      |     |    |
|          |                               |        | Pos   | ting  | Dat   | e: [  | 25.04.2019 |       |      |      |     |     |       |      |      |      |      |       |       |     |       |      |       |     |     |      |       |     |     |    |    |      |     |      |      |      |     |    |
| stinatio | 1                             |        |       |       |       |       |            |       |      |      |     |     |       |      |      |      |      |       |       |     |       |      |       |     |     |      |       |     |     |    |    |      |     |      |      |      |     |    |
|          |                               | Cou    | intry | /R    | egio  | n: [  | India      | a/Bi  | har  |      |     |     |       |      |      |      |      |       | •     |     |       |      |       |     |     |      |       |     |     |    |    |      |     |      |      |      |     |    |
|          |                               |        | De    | estin | natio | n: [  | Biha       | ar    |      |      |     |     |       |      |      |      |      |       |       |     |       |      |       |     |     |      |       |     |     |    |    |      |     |      |      |      |     |    |
| ditional | Info                          |        | tion  |       |       |       |            |       |      |      |     |     |       |      |      |      |      |       |       |     |       |      |       |     |     |      |       |     |     |    |    |      |     |      |      |      |     |    |
| unuonan  |                               |        |       |       | ning  | a [   | And        | 11 /D | lant | Visi |     |     |       |      |      |      |      |       |       |     |       |      |       |     |     |      |       |     |     |    |    |      |     |      |      |      |     |    |
|          | ~                             | CIIV   | ny (i |       |       |       |            |       | ant  | VISI |     |     |       |      |      |      |      |       |       |     |       |      |       |     |     |      |       | _   | -   |    |    |      |     |      |      |      |     |    |
|          |                               |        |       | Re    | aso   | n: [  | Aud        | ıt    |      |      |     |     |       |      |      |      |      |       |       |     |       |      |       |     |     |      |       |     | ٥   |    |    |      |     |      |      |      |     |    |
|          |                               | Est    | imal  | led ( | Cost  | s: [  |            |       |      |      |     |     | 40    | 00.0 | 0 1  | NR   |      |       |       |     |       |      |       |     |     |      |       |     |     |    |    |      |     |      |      |      |     |    |
|          |                               |        | ,     | Adva  | ance  | s:    | 0.0        | 0 In  | dian | Rup  | ee  |     |       |      |      |      |      |       |       |     |       |      |       |     |     |      |       |     |     | [  |    |      | Ent | er A | dva  | nces |     |    |
|          |                               | Cos    | t As  | sign  | mer   | nt: [ | 100        | .00   | % (  | Cost | Cen | ter | 1610  | 272  | ("22 | 20/1 | 32/3 | 33 K  | V G   | SS, | ), Fu | Inds | Cer   | ter | 161 | 0273 | 2 (*2 | 20/ | 13: |    | 0  | Char | nge | Cos  | t As | sign | mer | ıt |

#### Click on Enter Advance

Enter Advances

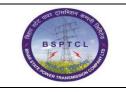

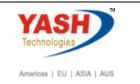

Enter all the details.

| General Data Advances General Data Review and Send Completed          |                      |                  |               |        |               |      |              |  |  |  |  |
|-----------------------------------------------------------------------|----------------------|------------------|---------------|--------|---------------|------|--------------|--|--|--|--|
| imployee Raj Rao (01000058) Start Date 10.05.2019 End Date 10.05.2019 |                      |                  |               |        |               |      |              |  |  |  |  |
| revious                                                               | Step Accept Save     | Draft Start Over |               |        |               |      |              |  |  |  |  |
|                                                                       |                      |                  |               |        |               |      |              |  |  |  |  |
| vances                                                                |                      |                  |               |        |               |      |              |  |  |  |  |
| w Entr                                                                | ry Check Copy Delete |                  |               |        |               |      |              |  |  |  |  |
| s                                                                     | Amount               | Currency         | Exchange Rate | Amount | Accounting in | Cash | Payment Date |  |  |  |  |
| 001                                                                   | 1500.00              | Indian Rupee 👻 👻 |               | 0.00   | Indian Rupee  |      | 25.04.2019   |  |  |  |  |
|                                                                       |                      |                  |               |        |               |      |              |  |  |  |  |
| _                                                                     |                      |                  |               |        |               |      |              |  |  |  |  |
|                                                                       |                      |                  |               |        |               |      |              |  |  |  |  |
| -                                                                     |                      |                  |               |        |               |      |              |  |  |  |  |

Click on Accept.

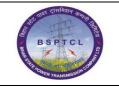

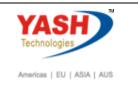

| General Data Revi          | ew and Send Completed                                                   |
|----------------------------|-------------------------------------------------------------------------|
| Employee Raj Rao ( 0100005 | 8) Start Date 10.05.2019 End Date 10.05.2019                            |
| Previous Step              | Start Over                                                              |
|                            |                                                                         |
| inal Action                |                                                                         |
| Save Draft                 | I only want to save my travel request and send it later                 |
| Save and Send for Approval | I want to save my travel request and send it now for further processing |
|                            | I confirm that I have entered all data to the best of my knowledge      |
| Summary                    |                                                                         |
| Total Travel Expenses      | 0.00 INR                                                                |
| Amount Reimbursed          | 0.00 INR                                                                |
| Amount Paid Out            | 0.00 INR                                                                |
|                            |                                                                         |
|                            |                                                                         |
|                            |                                                                         |
| Display Request Form       |                                                                         |
| Display Request Form       |                                                                         |
| Click on Accept            |                                                                         |
|                            |                                                                         |
| Create Travel Re           |                                                                         |

Previous Slep Accept Save Draft Start Over

Employee Raj Rao (01000058) Start Date 10.05.2019 End Date 10.05.2019

Click on Save and Send for Approval.

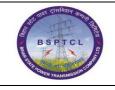

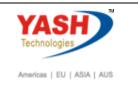

| Create Travel Request                                               |      |
|---------------------------------------------------------------------|------|
| General Data Review and Send Completed                              |      |
| Employee Raj Rao ( 01000058 ) Start Date 10.05.2019 End Date 10.05. | 2019 |
| Previous Step     Save and Send for Approval                        |      |

Travel request 0000500055 was saved and sent for approval

Here we can see that the entered travel request is saved and trip number is generated as "500055". We can refer the same trip number for further queries.

### Create Travel Expense Report: Create New Create Travel Request You can create or change travel requests. Create Expense Report You can create or change expense reports.

Now to raise an expense report, we can click on "Create expense Report" link andraise the expense report. But if we wanted to raise an expense report for "OUTSTATION", a TRIP number is required.

Once we have clicked on "Create Expense Report" the below screen appears:

Click on Start button, as below:

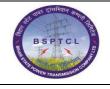

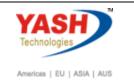

## Create Expense Report

Employee Raj Rao ( 01000058 )

Start

#### Available Travel Requests / Plans

| Trip Number | Trip Begins On | Trip Ends On | Destination | Trip Country | Reason         |
|-------------|----------------|--------------|-------------|--------------|----------------|
| 0000500038  | 04.04.2019     | 04.04.2019   | Delhi       | IN           | SAP HR Meeting |
| 0000500032  | 09.09.2018     | 09.09.2018   | GAYA        | IN           | On duty        |
| 0000500029  | 12.10.2018     | 12.10.2018   | Delhi       | IN           | Audit          |
| 0000500028  | 04.09.2018     | 04.09.2018   | Patna       | IN           | Audit          |
| 0000500027  | 01.09.2018     | 01.09.2018   | Mumbai      | IN           | Report         |
| 0000500026  | 10.10.2018     | 10.10.2018   | Pune        | IN           | Meeting        |
| 0000500025  | 10.08.2018     | 10.08.2018   | Patna       | IN           | Training       |
| 0000500024  | 13.02.2019     | 13.02.2019   | Bihar       | IN           | SAP Meeting    |

| BSPTCL<br>BSPTCL<br>BSPTCL<br>BSPTCL                       | -               | End Use                                                 | – SUGAM<br>er Manual<br>anagemen | t                 | Americas   EU   ASIA   AUS |
|------------------------------------------------------------|-----------------|---------------------------------------------------------|----------------------------------|-------------------|----------------------------|
| Create Expens                                              | e Report        |                                                         |                                  |                   |                            |
| +1                                                         | "2 <sub>"</sub> | 3<br>riew and Send                                      | 4<br>Completed                   | -1                |                            |
| Employee Raj Rao ( 01000058                                | 3) Schema Dom   | estic Trip                                              |                                  |                   |                            |
| Previous Step Enter Receip                                 | ts 🕨 Save Dra   | ft                                                      | t Over                           |                   |                            |
| eneral Data<br>* Start Date:<br>End Date:<br>Posting Date: | 10.05.2019      | <ul> <li>00:00</li> <li>00:01</li> <li>00:01</li> </ul> | Departure fro                    | m First Workplace | ×                          |
| estination                                                 |                 |                                                         |                                  |                   |                            |
| Country / Region:                                          | India/Bihar     |                                                         | •                                |                   |                            |
| Destination:                                               | Bihar           |                                                         |                                  |                   |                            |
| dditional Information                                      |                 |                                                         |                                  |                   |                            |
| Trip Type, Statutory:                                      | Business Trip   |                                                         | •                                |                   |                            |
| Reason:                                                    | Meeting         |                                                         |                                  |                   | đ                          |
| Comment:                                                   | Meeting         |                                                         |                                  |                   |                            |

Once we enter the basic details and click on enter receipts icon, we will get the below screen where we can enter the receipt details. Now click on "New Entry" to enter the receipt details.

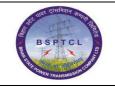

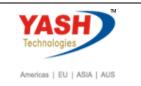

| Create Expense Report                                                                        |                                                             |              |  |  |  |  |  |  |  |  |
|----------------------------------------------------------------------------------------------|-------------------------------------------------------------|--------------|--|--|--|--|--|--|--|--|
| l⇒u <sup>2</sup> a<br>General Data Enter Receipts I                                          | 3 4                                                         |              |  |  |  |  |  |  |  |  |
| Employee Raj Rao ( 01000058 ) Schema Domestic Trip Start Date 13.05.2019 End Date 13.05.2019 |                                                             |              |  |  |  |  |  |  |  |  |
| Previous Step Review Save Draft Start Over                                                   |                                                             |              |  |  |  |  |  |  |  |  |
| Available Credit Card Receipts (0)                                                           | Available Credit Card Receipts (0)     Scanned Receipts (0) |              |  |  |  |  |  |  |  |  |
| Receipts in This Expense Report                                                              | Receipts in This Expense Report                             |              |  |  |  |  |  |  |  |  |
| New Entry Copy Delete                                                                        | New Entry Copy Delete                                       |              |  |  |  |  |  |  |  |  |
| B No. Status Expense Type                                                                    | Receipt Amount Rece                                         | ipt Currency |  |  |  |  |  |  |  |  |

Here we will enter the expense types, receipt amount and location details. Once enter all the details, click on "ACCEPT" icon to verify the receipt.

| Employee Raj Rao (    | 01000058) Schema Domestic Trip     | Start Date 13.05.201 | 9 End Date 13.05.2019 |              |        |                |     |
|-----------------------|------------------------------------|----------------------|-----------------------|--------------|--------|----------------|-----|
| Previous Step Rev     | iew > Save Draft Start Ov          | er                   |                       |              |        |                |     |
|                       |                                    |                      |                       |              |        |                |     |
| Available Credit Card | d Receipts (0) Scanned Receipts (0 | 1                    |                       |              |        |                |     |
|                       |                                    |                      |                       |              |        |                |     |
|                       |                                    |                      |                       |              |        |                |     |
| Receipts in This Expe | ense Report                        |                      |                       |              |        |                |     |
| New Entry Copy D      | lelete                             |                      |                       |              |        |                |     |
| No. Status Expe       | inse Type                          | Receipt Amount       | Receipt Currency      | Receipt Date | Amount | Local Currency | Shc |
| 001 🔲 Airfare         | e Paid 👻                           | 5000.00              | ) Indian Rupee 🛛 👻    | 13.05.2019   | 0.001  | ndian Rupee    |     |
|                       |                                    |                      |                       |              |        |                |     |
|                       | No. of Lunches: No. of Dir         | iners:               |                       |              |        |                |     |
| Description:          |                                    |                      |                       |              |        |                |     |
| Provider Code:        |                                    |                      | <b>•</b>              |              |        |                |     |
| Document No.:         |                                    |                      |                       |              |        |                |     |
| Location:             | Patna                              |                      |                       |              |        |                |     |
| Country / Region:     | India/Bihar                        |                      | <b>~</b>              |              |        |                |     |
| Business Purpose:     | Meeting                            |                      |                       |              |        |                |     |
| Comment:              | Going to attend the meeting        |                      |                       |              |        |                |     |
| Comment:              | Going to allend the meeting        |                      |                       |              |        |                |     |
|                       |                                    |                      |                       |              |        |                |     |
|                       |                                    |                      |                       |              |        |                |     |
| Accept Accept         | and New Entry Change Cost Assign   | ment Enter Itemiza   | tion Check Copy D     | elete        |        |                |     |
|                       |                                    |                      |                       |              |        |                |     |

Likewise, we can enter all other expense receipts.

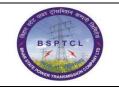

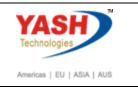

Click on Review and Send.

| Create Exp             | ense Repo      | ort                 |     |
|------------------------|----------------|---------------------|-----|
| General Data           | Enter Receipts | Review and Send     | Cor |
| Employee Raj Rao ( 0   |                |                     | te  |
| Available Credit Card  |                | anned Receipts (0 ) |     |
| Receipts in This Exper | ise Report     |                     |     |

| New | Entry Co | ppy Delete   |           |
|-----|----------|--------------|-----------|
| No. | Status   | Expense Type | Receipt A |
| 001 |          | Airfare Paid |           |
|     |          |              |           |

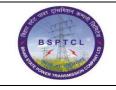

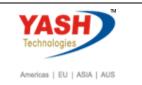

| General Data Er          | ter Receipts Review and Send Completed                                  |     |
|--------------------------|-------------------------------------------------------------------------|-----|
| Employee Raj Rao ( 01000 | 058 ) Schema Domestic Trip Start Date 13.05.2019 End Date 13.05.20      | 019 |
| Previous Step Save and   | Send for Approval Start Over                                            |     |
|                          |                                                                         |     |
| inal Action              |                                                                         |     |
| ) Save Draft             | I only want to save my expense report and send it later                 |     |
| Save and Send for Approv | I want to save my expense report and send it now for further processing |     |
|                          | I confirm that all expenses were incurred by and on behalf of the com   | npa |
|                          |                                                                         |     |
| Summary                  |                                                                         |     |
| Total Paid Receipts      | 5,000.00 INR                                                            |     |
| Total Travel Expenses    | 5,000.00 INR                                                            |     |
| Paid by Company          | 5,000.00 INR                                                            |     |
| Amount Reimbursed        | 0.00 INR                                                                |     |
| Amount Paid Out          | 0.00 INR                                                                |     |
|                          |                                                                         |     |

5,000.00 INR Company Code 1000 (BSPTCL), Cost Center 1610272 (\*220/132/33 KV GSS.), Funds center 161

Once all the details are fine, select the Save and Send radio button and click on "Save and Send for Approval" button to send the expense form to Manager approval and from there reimbursement processing.

Up on approval from reporting manager, Finance team will settle the trip and push the same for reimbursement.

Like-wise, we can enter all different type of travel requests as well.

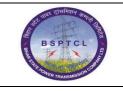

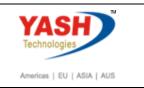

Click on "Save and Send for Approval" button to send the expense form to Manager approval.

| Create Expense Report                                                                                                    |  |  |  |  |  |
|----------------------------------------------------------------------------------------------------|--|--|--|--|--|
| General Data Enter Receipts Review and Send Completed                                                                                                    |  |  |  |  |  |
| Employee Raj Rao ( 01000058 ) Schema Domestic Trip Start Date 13.05.2019 End Date 13.05.2019                                                              |  |  |  |  |  |
| Previous Step     Save and Send for Approval                                                                                                    |  |  |  |  |  |
| <ul> <li>Expense report 0000500061 was saved and sent for approval</li> <li>100.00 % will be assigned acc. to trip costs assignment guidelines</li> </ul> |  |  |  |  |  |
| Display Expense Form                                                                                                    |  |  |  |  |  |

# **Manual End**